# IOAD BALANCE TRAFFIC

Aggregate Load Balance with BGP and MPLS

MUM ID 2018 | 19 – 20 Oktober 2018

Yogyakarta, Indonesia

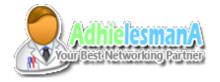

### SPEAKER PROFILE

#### -Firdhyan Adhie Lesmana

- Adhielesmana.com
- LapakWifi.com
- DNS Premium
  - www.facebook.com/dnspremium
- Forum MikroTik Indonesia
- ISP Operations Manager
  - PowerNet Liberia, West Africa.
- MikroTik Certified Trainer & Consultant
  - PowerNet Training Center, Liberia
- Facebook:
  - www.facebook.com/adhielesmana
- Whatsapp:
  - +6289660206541 (ID) / +231777306097 (LR)

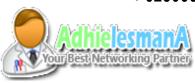

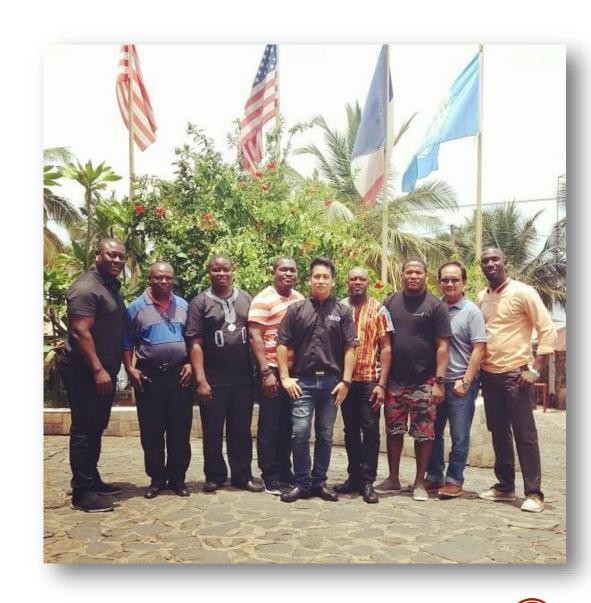

### DESKRIPSI

- Aggregating traffic for two or more backbone link.
  - Increase Total Backbone capacity.
  - Traffic Aggregate Solution
  - Not "Internet" Load Balance

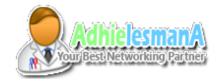

### CONTOH TOPOLOGI 1

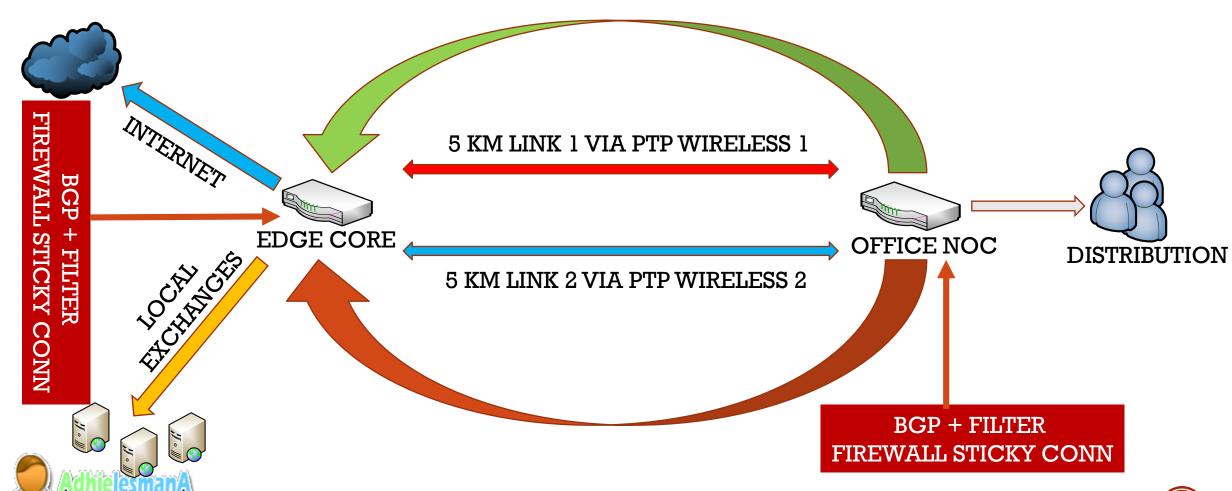

# CONTOH TOPOLOGI 2

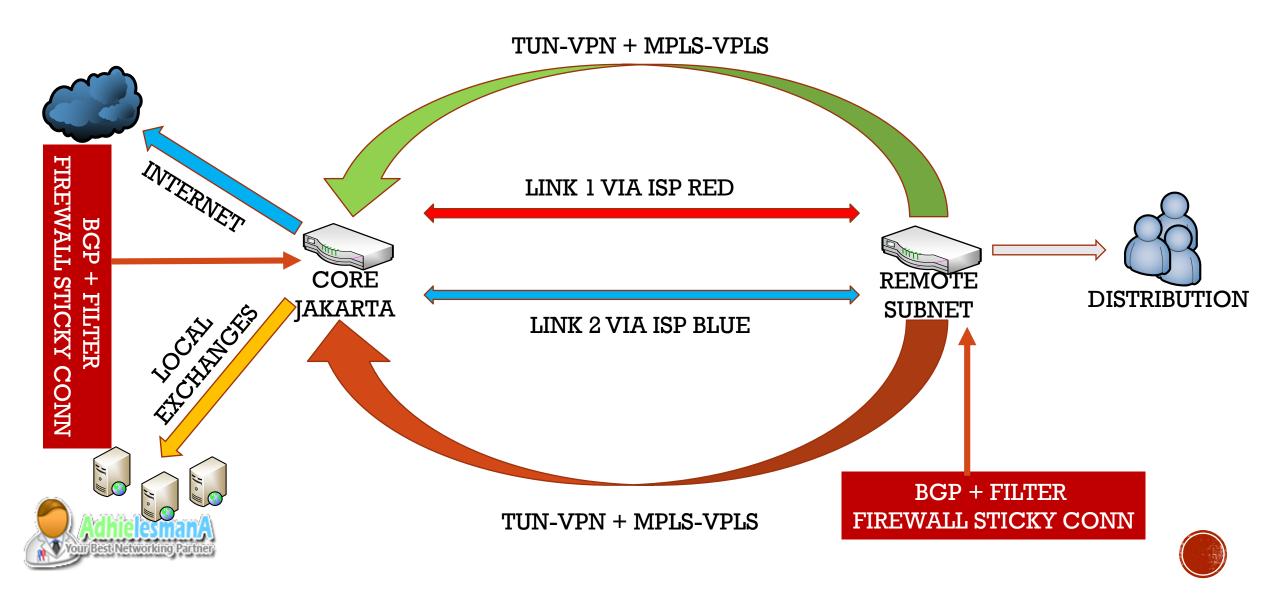

### CONTOH TOPOLOGI 3

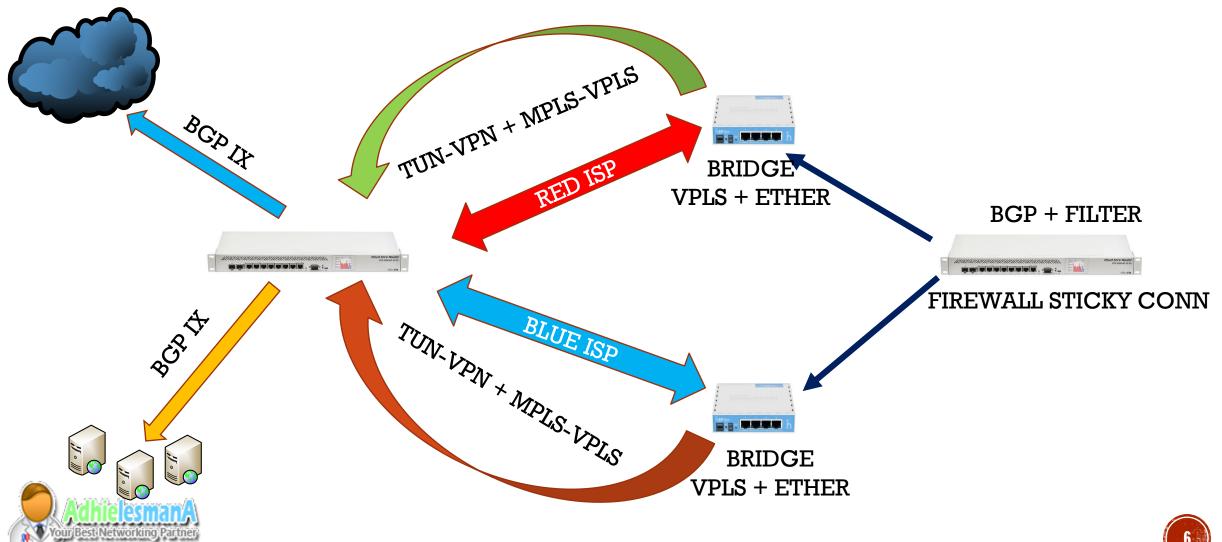

### BENEIT

- Cost Efficient
- Support Redundancy / Failover
- Load Sharing / Aggregate Traffic
- Easy Maintenance & Troubleshoot
- MPLS is faster than EoIP, Less CPU and Less protocol overhead

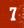

# REQUIREMENT

- MikroTik Router ( Both Locations )
  - Support MPLS, VPN, BGP, OSPF etc.
- Backbone Link
  - Wireless Backbone
  - Fiber Broadband (Tunnel)

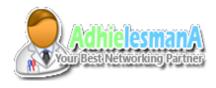

#### STEP BY STEP

#### 1. Prepare Link

- Make sure link established and traffic can passed.
- We can use Wireless
   Backbone or Tunnel via

   Fiber Broadband

#### 2. Create VPLS

- MPLS VPLS on each router
- Bridge with Ethernet \*

#### 3. Setup BGP

- Setup IP for VPLS interface
- Create BGP peering in VPLS
- Additional Route Filter Rules.

#### 4. Firewall & Mark Routing

Rule for Sticky Connections.

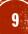

### OPTION #1 WIRELESS BACKBONE

- Mode AP
  - -AP Bridge or Bridge
    - ap + wds if station using wds
  - Bridged with Ethernet

- Mode Station
  - Station Bridge or Station WDS
  - Bridged with Ethernet

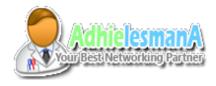

#### OPTION #2 TUNNEL BACKBONE

- Server PPTP / L2TP
  - Setup PPP Profile and Secret for Client PPP User Password
  - Use PTP Addressing /32 instead of IP Pool.

- Client PPTP / L2TP
  - Dial VPN Tunnel
  - Check IP
  - Test Connection, Ping to neighbor PTP IP address

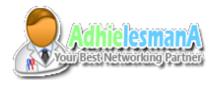

#### MPLS - VPLS

- Create VPLS links between point to point router.
- Follow this information about VPLS
  - https://wiki.mikrotik.com/wiki/Manual:MPLSVPLS
  - Require OSPF
  - Require Loopback IP and Interfaces
- Join to MTCINE Training to learn BGP and MPLS Topic

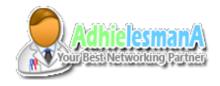

#### BRIDGE VPLS AND ETHERNET

- Create Interface Bridge (For Topology 3)
  - add VPLS and Ethernet on Bridge.
  - For topology 1 and 2 we don't need bridge

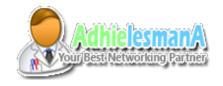

#### SETUP BGP PEERING

- Once the link is established and both router is reacheable.
- Create BGP peering between both locations and each link.
- Create new Routing Filter with custom action parameter.
- Assign the routing filter on BGP Instance

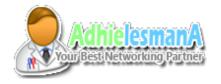

### ROUTING FILTER EXAMPLE

- Make Incoming BGPRoute Filter.
- Make ICMP to EachOpposite routers IP
- Apply Route filter onCore and Remote Router

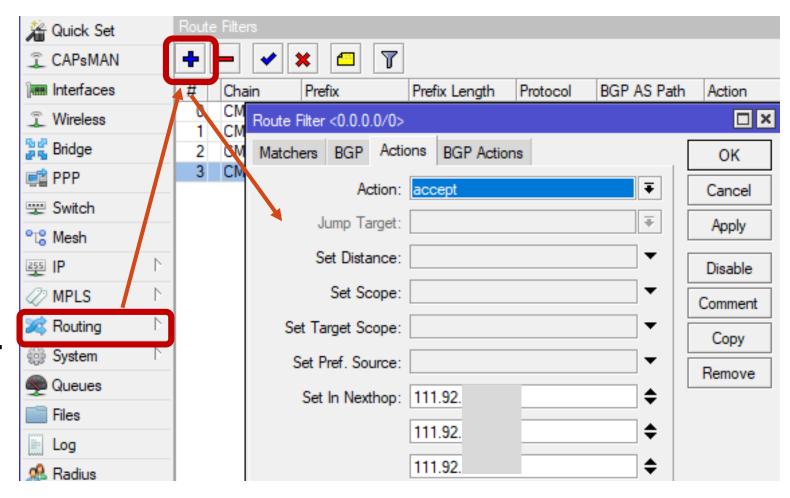

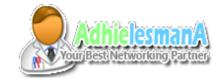

#### ESTABLISHING THE BGP PEERS

- Assign the Route filter to BGP Peers configuration
- Establishing the BGP Peers

| VRFs Peers Netwo   | orks Aggregates     | s VPN4 Routes A           | dvertisements      |    |   |          |                           |                    |           |                      |
|--------------------|---------------------|---------------------------|--------------------|----|---|----------|---------------------------|--------------------|-----------|----------------------|
|                    |                     |                           |                    |    |   |          |                           |                    |           |                      |
|                    |                     |                           |                    |    |   |          |                           |                    |           |                      |
| Λ                  | Instance            | Remote Address            | Remote AS          | М  | R | TTL      | Remote ID                 | Uptime             | Prefix Co | State                |
|                    | Instance<br>default | Remote Address<br>111.92. | Remote AS<br>65253 |    | R | TTL<br>d | Remote ID<br>172.16.253.1 | Uptime<br>00:00:55 |           | State<br>established |
| -Cyber<br>-Cyber-2 |                     |                           |                    | no |   |          |                           | •                  | 2         |                      |

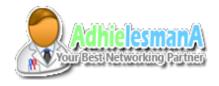

#### ROUTING BY BGP - FILTER

- Routing Result from BGP + Routing Filter
- Result on Remote Router

|          | Dst. Address /         | Gateway          |                                         |           | Distance                               | Routing Mark | Pref. Source |      |
|----------|------------------------|------------------|-----------------------------------------|-----------|----------------------------------------|--------------|--------------|------|
| DAb      | ► 111.92.              | 111.92.          | reachable eth7-gate2, 111.92.           | reachabl  | 200                                    |              |              |      |
| Db       | ► 111.92.              | 111.92.          | reachable eth7-gate2, 111.92.           | reachabl  | 200                                    |              |              |      |
| Db<br>Db | ► 111.92.<br>► 111.92. | Route            |                                         |           |                                        |              |              | □×   |
|          | out of 121 (1 selecte  | Dst. Add<br>Gate | tributes  ress: 111.920/24  way: 111.92 | reachable | eth7-gate2<br>eth6-gate3<br>eth8-gate1 |              |              | Copy |

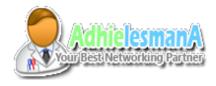

### ROUTING BY BGP - FILTER

Result on Core Router

|     | Dst. Address | /     | Gateway |                              |      | Distance |
|-----|--------------|-------|---------|------------------------------|------|----------|
| DAb | ▶ 111.92.    | .0/30 | 111.92. | reachable VPLS-MD-1, 111.92. | ·rea | 200      |
| DAb | ► 111.92.    | 1/30  | 111.92. | reachable VPLS-MD-1, 111.92. | rea  | 200      |
| DAb | ► 111.92.    | 1/30  | 111.92. | reachable VPLS-MD-1, 111.92. | rea  | 200      |
| DAb | ► 111.92.    | 1/30  | 111.92. | reachable VPLS-MD-1, 111.92. | rea  | 200      |
|     |              |       |         | •                            |      |          |

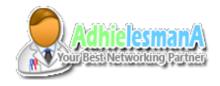

#### FIREWALL AND ROUTING WARK

- Add new firewall mangle and mark route all incoming traffic from each WAN interfaces.
- Create new routing mark for each Gateway following the routing mark from ip firewall mangle.
- Do this on both end.

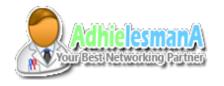

# FIREWALL AND ROUTING MARK

| Filter Ru | ules NAT Mangle Raw | Service Ports | Connections   | Address Lists Layer | 7 Protocols         |                  |            |             |
|-----------|---------------------|---------------|---------------|---------------------|---------------------|------------------|------------|-------------|
| + -       |                     | 00 Reset Cou  | oo Res        | set All Counters    |                     |                  |            |             |
| #         | Action              | Chain         | In. Interface | Connection Mark     | New Connection Mark | New Routing Mark | Bytes      | Packets     |
| 0         |                     | prerouting    | eth8-gate1    |                     | JKT-LINK-1          |                  | 1409.1 GiB | 1268 880 8  |
| 1         | ✓ mark routing      | prerouting    | !eth8-gate1   | JKT-LINK-1          |                     | JKT-LINK-1       | 126.1 GiB  | 881 676 448 |
| 2         |                     | output        |               | JKT-LINK-1          |                     | JKT-LINK-1       | 12.4 MiB   | 186 477     |
| 3         |                     | prerouting    | eth7-gate2    |                     | JKT-LINK-2          |                  | 1393.5 GiB | 1255 863 6  |
| 4         |                     | prerouting    | !eth7-gate2   | JKT-LINK-2          |                     | JKT-LINK-2       | 120.8 GiB  | 892 627 005 |
| 5         |                     | output        |               | JKT-LINK-2          |                     | JKT-LINK-2       | 203.9 MiB  | 413 995     |
| 6         |                     | prerouting    | eth6-gate3    |                     | JKT-LINK-3          |                  | 1420.2 GiB | 1274 032 6  |
| 7         |                     | prerouting    | !eth6-gate3   | JKT-LINK-3          |                     | JKT-LINK-3       | 118.7 GiB  | 882 488 493 |
| 8         |                     | output        |               | JKT-LINK-3          |                     | JKT-LINK-3       | 465.4 MiB  | 604 859     |

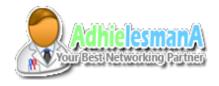

# FIREWALL AND ROUTING MARK

| Filter Rules NAT Mangle Raw Service Ports Connections Address Lists Layer 7 Protocols |        |              |               |                  |                     |                  |            |             |  |
|---------------------------------------------------------------------------------------|--------|--------------|---------------|------------------|---------------------|------------------|------------|-------------|--|
| _                                                                                     |        | 00 Reset Cou | inters 00 Res | set All Counters |                     |                  |            |             |  |
|                                                                                       | Action | Chain        | In. Interface | Connection Mark  | New Connection Mark | New Routing Mark | Bytes      | Packets     |  |
| 0                                                                                     |        | prerouting   | eth8-gate1    |                  | JKT-LINK-1          |                  | 1409.1 GiB | 1268 880 8  |  |
| 1                                                                                     |        | prerouting   | !eth8-gate1   | JKT-LINK-1       |                     | JKT-LINK-1       | 126.1 GiB  | 881 676 448 |  |
| 2                                                                                     |        | output       |               | JKT-LINK-1       |                     | JKT-LINK-1       | 12.4 MiB   | 186 477     |  |
| 3                                                                                     |        | prerouting   | eth7-gate2    |                  | JKT-LINK-2          |                  | 1393.5 GiB | 1255 863 6  |  |
| ļ                                                                                     |        | prerouting   | !eth7-gate2   | JKT-LINK-2       |                     | JKT-LINK-2       | 120.8 GiB  | 892 627 005 |  |
| 5                                                                                     |        | output       |               | JKT-LINK-2       |                     | JKT-LINK-2       | 203.9 MiB  | 413 995     |  |
| 6                                                                                     |        | prerouting   | eth6-gate3    |                  | JKT-LINK-3          |                  | 1420.2 GiB | 1274 032 6  |  |
| 7                                                                                     |        | prerouting   | !eth6-gate3   | JKT-LINK-3       |                     | JKT-LINK-3       | 118.7 GiB  | 882 488 493 |  |
| 3                                                                                     |        | output       |               | JKT-LINK-3       |                     | JKT-LINK-3       | 465.4 MiB  | 604 859     |  |

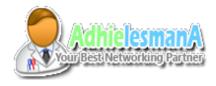

### STATIC ROUTE - ROUTING MARK

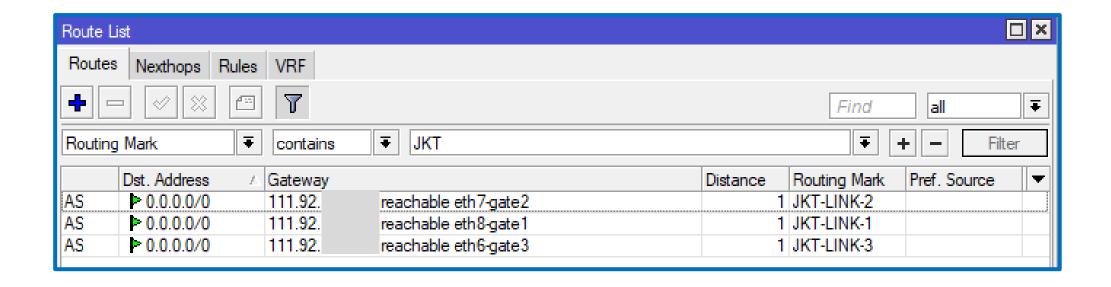

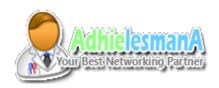

### RESULT

- Result on Remote Router
- Load Balance Aggregated Traffic.
- No NAT
  - Packet go and comes with origin IP addresses
  - No src-address changes even when the routing path changes
    - Normally in load-balance our src-address always changes

| <b>∜¦&gt;</b> eth6-gate3 | Ethemet | 1500 | 1580 | 4.5 Mbps | 43.7 Mbps |
|--------------------------|---------|------|------|----------|-----------|
| ♦ eth7-gate2             | Ethemet | 1500 | 1580 | 2.7 Mbps | 36.9 Mbps |
| <b>4</b> ;≯eth8-gate1    | Ethemet | 1500 | 1580 | 5.8 Mbps | 44.4 Mbps |

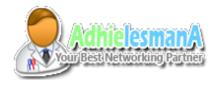

# RESULT

#### Result on MAIN CORE Router

| «-»MD-NODE-1 | L2TP Server Binding | 1480 |      | 49.2 Mbps | 9.6 Mbps |
|--------------|---------------------|------|------|-----------|----------|
| «-»MD-NODE-2 | L2TP Server Binding | 1480 |      | 55.8 Mbps | 2.9 Mbps |
| «-»MD-NODE-3 | L2TP Server Binding | 1480 |      | 45.9 Mbps | 5.5 Mbps |
| ♦♦ VPLS-MD-1 | VPLS                | 1500 | 1600 | 48.9 Mbps | 9.4 Mbps |
| ♦ VPLS-MD-2  | VPLS                | 1500 | 1600 | 55.5 Mbps | 2.7 Mbps |
| ♦ VPLS-MD-3  | VPLS                | 1500 | 1600 | 45.6 Mbps | 5.2 Mbps |

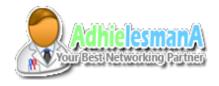

# THANKS

- Q & A
- Thanks To MikroTik
- ClickMediaNet Blora

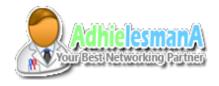